**بنام خدا**

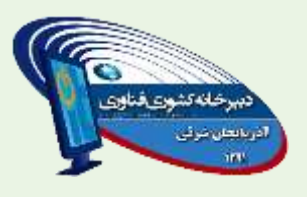

 **راهنمای ثبت نام در نوزدهمین جشنواره الگوهای تدریس برتر**

## **نکات قابل توجه**

**همکاران گرامی خواهشمند است قبل از شروع به ثبت نام ، شیوه نامه و شرایط ثبت نام هر محور را مطالعه کرده و به نکات زیر توجه نمایند -1 امکان ویرایش اطالعات وارد شده ، فقط تا زمان اتمام بارگداری آثار در سامانه وجود دارد** ۲-نام کاربری و رمز هر شرکت کننده ، همان کد ملی و رمزی میباشد که خودشان در هنگام ثبت نام وارد می کنند و جهت

**جلوگیری از فراموشی رمز ، بهتر است هر دو کد ملی باشد** 

## **-1وارد سامانه مقابل شوید ir.nazari2gam**

**-2در سمت راست سایت بر روی دکمه زیر کلیک کنید**

 $\leftarrow$  ورود به سامانه الگوهای برتر تدریس

## **-2وارد محیط زیر خواهید شد**

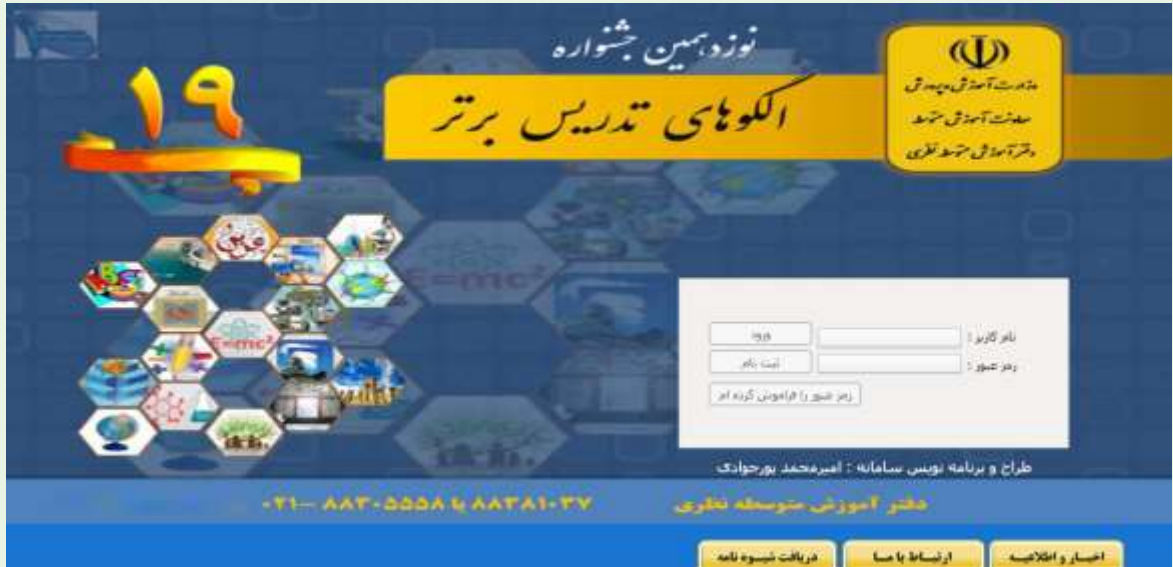

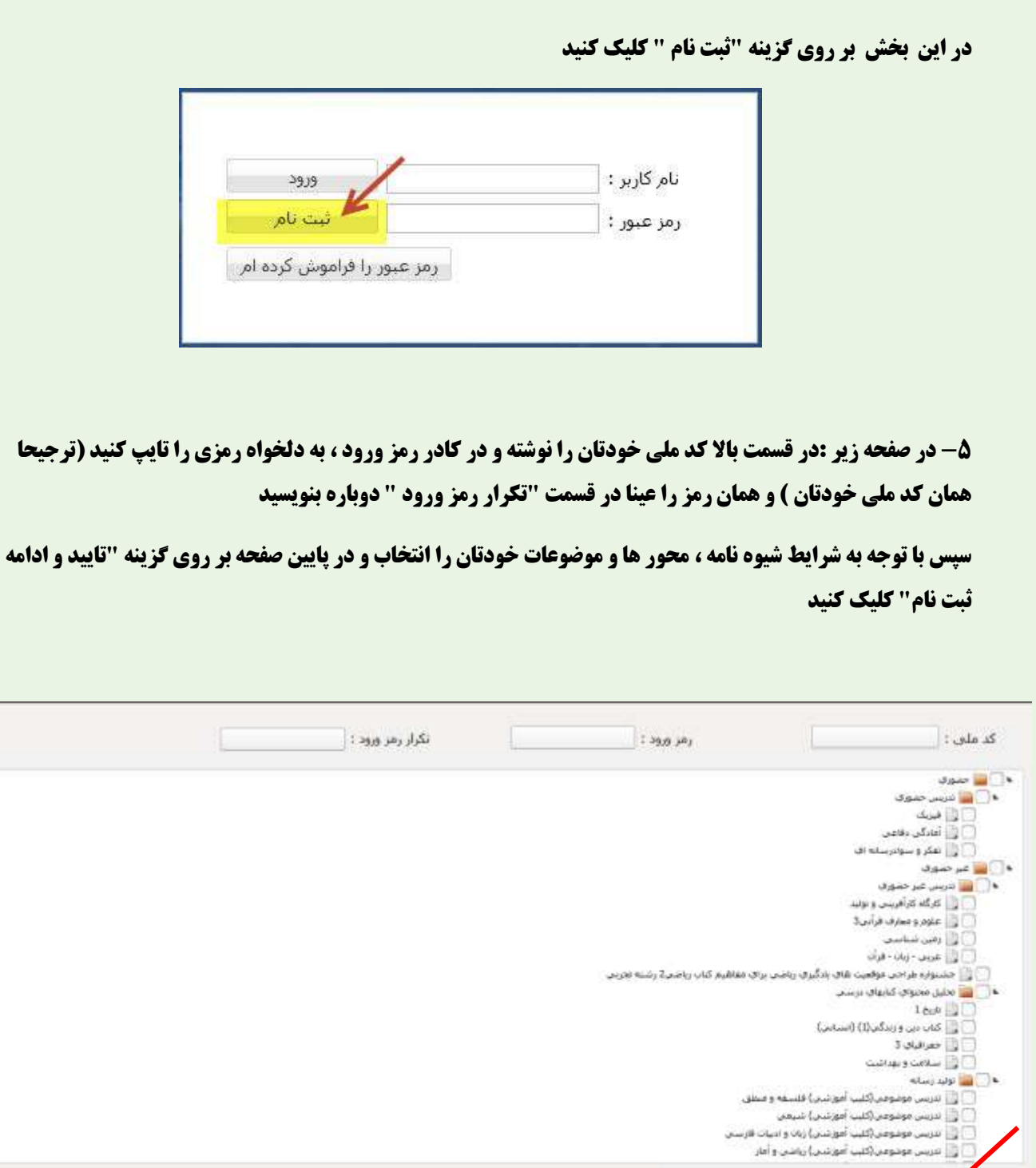

تأسد و أدامه ست نام

 $\sigma\eta\gg$ 

ú

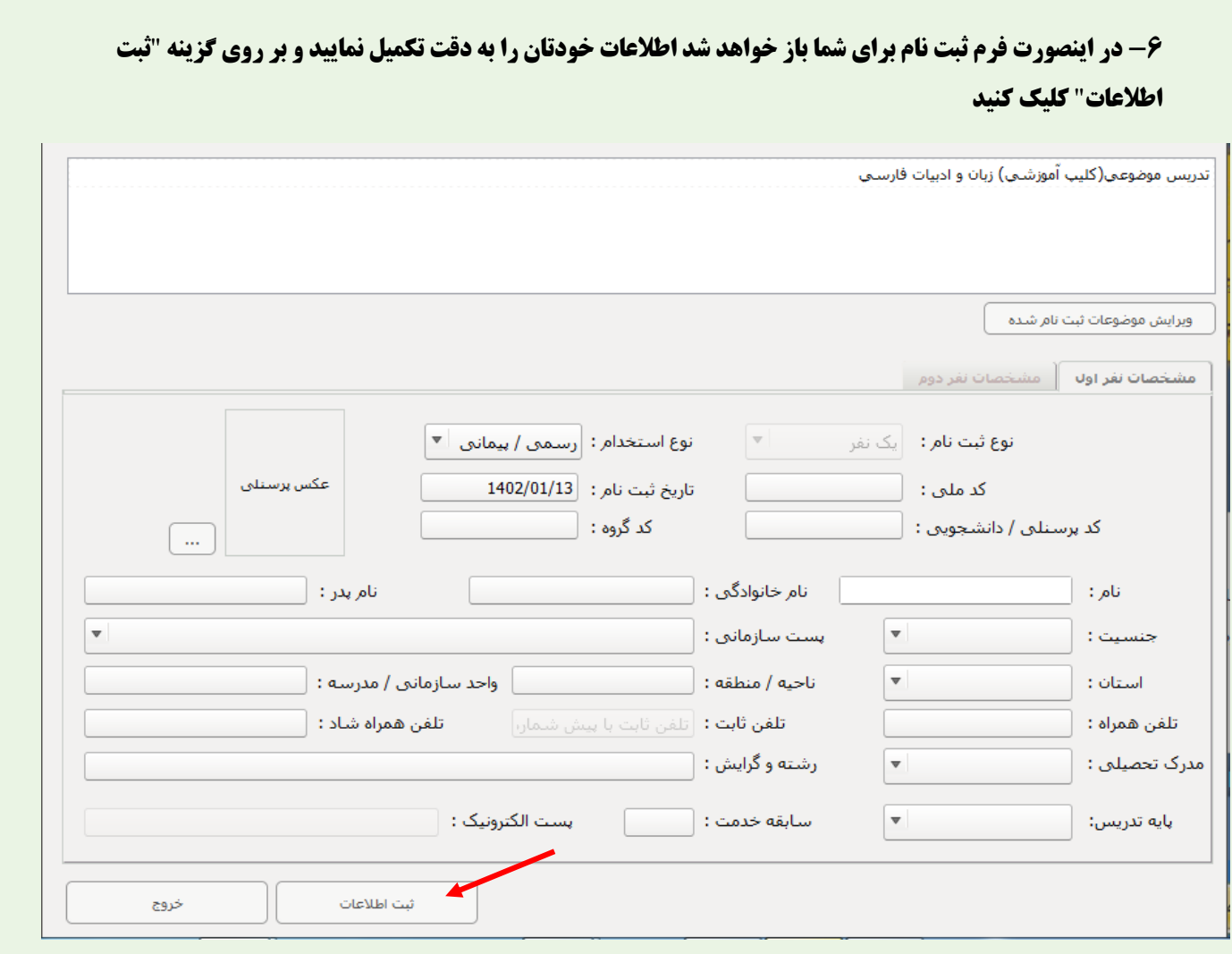

**-7بعد از این مراحل اطالعات شما بصورت زیر جهت تایید نهایی نمایش داده میشود اگر اطالعات صحیح بود تایید و در غیر اینصورت میتوانید گزینه ویرایش را انتخاب کنید**

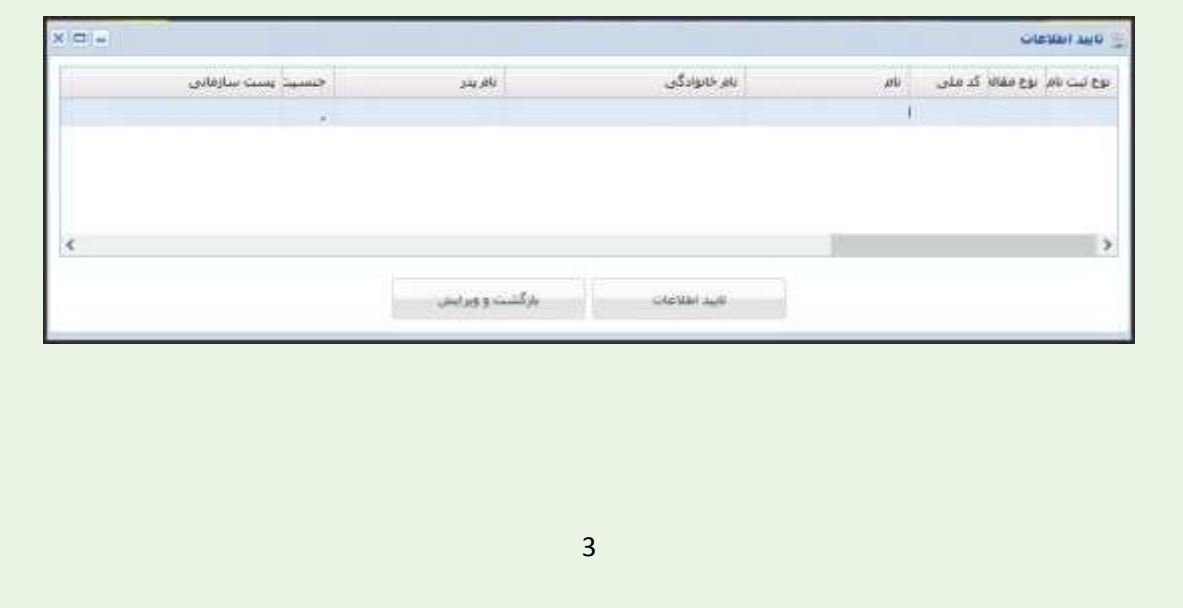

**بعد از اتمام ، نام کاربری و رمز عبور و کد رهگیری شما بصورت زیر نمایش داده میشوید حتما جهت مراجعات بعدی این اطالعات را نگهداری نمایید**

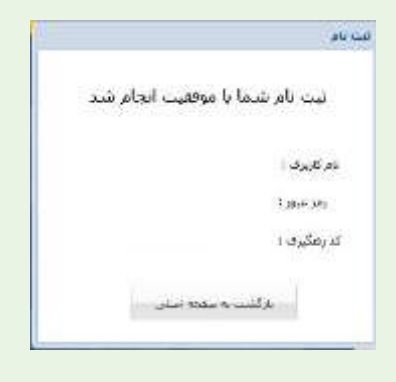

**ورود به سامانه بعد از ثبت نام )ویرایش اطالعات** –**آپلود آثار** –**...(**

**دوباره در صفحه اول سامانه نام کاربری ) کد ملی ( و رمز عبور خودتان را وارد کرده و بر روی گزینه** "**ورود** " **کلیک کنید**

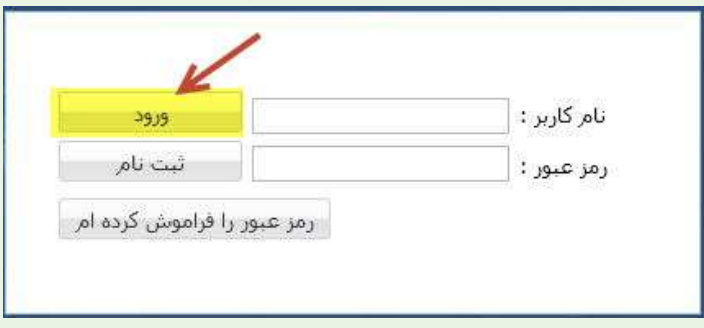

**در اینصورت وارد صفحه زیر خواهید شد**

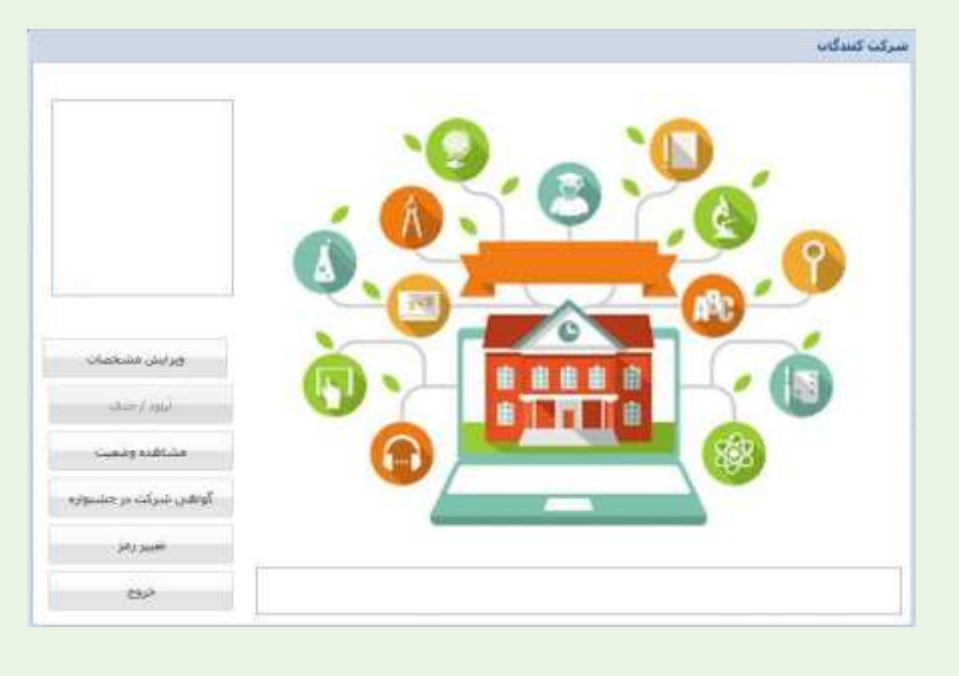

**کسب اطالعات بیشتر ) شماره تلفن دبیرخانه کشوری فناوری ( 95595577 141-**